## 适配说明

[SSA](https://zhiliao.h3c.com/questions/catesDis/701) **[范超](https://zhiliao.h3c.com/User/other/27508)** 2020-12-23 发表

1、查看现场iMC(UCenter)中的厂商文件中是否已存在ZTE厂商:查看在iMC安装目录下的iMC/clien t/conf/cim/serverinfo/vendor.xml文件内容;

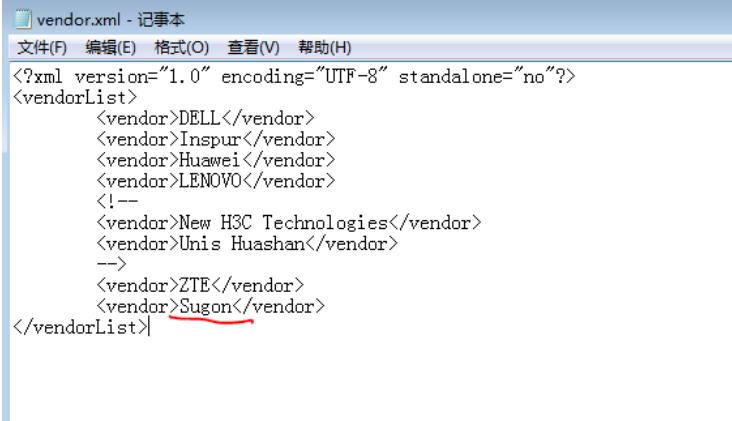

## 如图,若已存在则无需理会,若不存在则按照红框中内容进行添加; 2、添加对应厂商文件夹:查看在iMC(UCenter)安装目录下的iMC/client/conf/cim/serverinfo文件夹

下是否有对应厂商的文件夹(如下图);

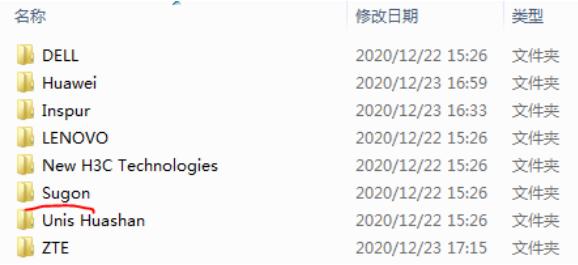

若存在则无需理会,若不存在则需要创建该文件夹;

- 3、备份现场服务器中原snmp.xml文件(针对在ZTE厂商文件夹中已存在snmp.xml文件的情况);
- 4、将压缩包中【修改后的SNMP文件】文件夹中的snmp.xml文件放至(或替换) iMC (UCenter) 服
- 务器中iMC/client/conf/cim/serverinfo/Sugon下;
- 5、删除原iMC(UCenter)中已被纳管的S640-G30服务器;
- 6、重启JServer或者整个iMC(UCenter);
- 7、重新通过SNMP方式纳管之前删除的S640-G30服务器(务必配置团体字);
- 8、等大概2-5分钟左右,从管理页面看是否已适配成功;

## 适配后效果:

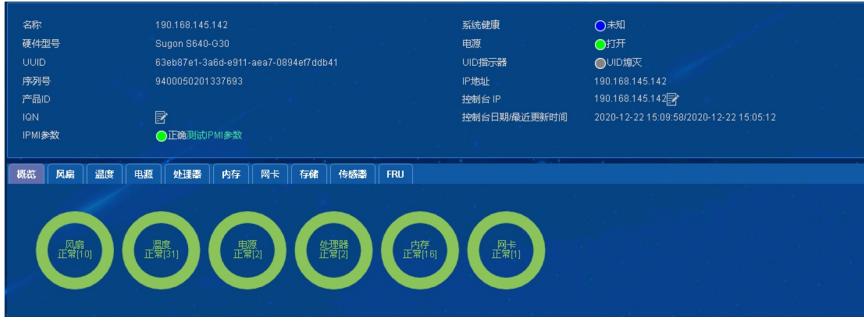

PS: SNMP配置在曙光S640-G30 WEB界面中可以找到, 现场配置的是SNMP V2。

## 文档所属案例类型 **服务器适配** 组件版本: E0510P08 厂商型号: Sugon S640-G30 协议类型: IPMI + SNMP 项目名称-实施工程师: f16857

**[附件下载:](javascript:void(0))**曙光 [S640-G30.rar](javascript:void(0))